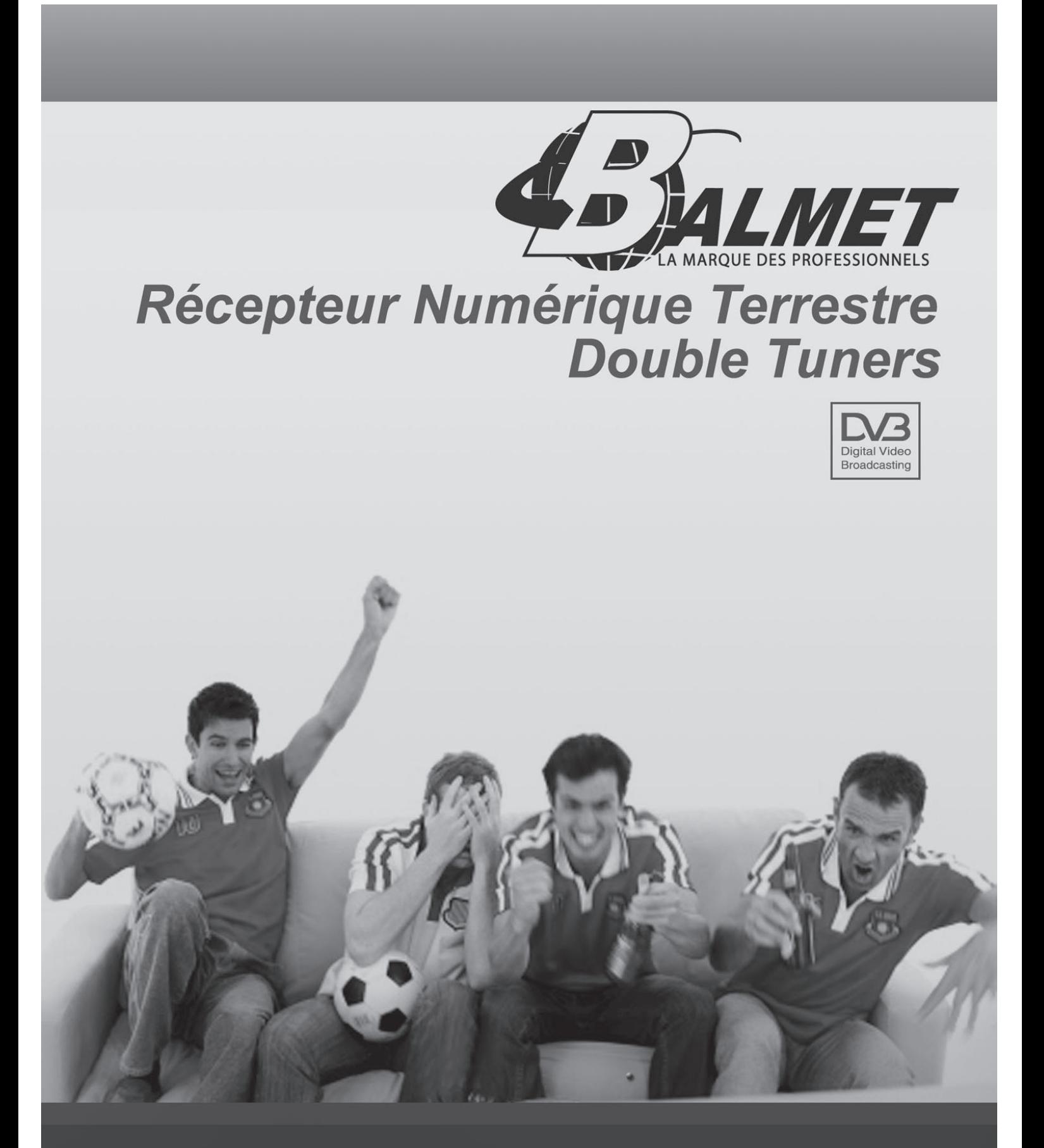

# **Bt6600 - 2T MPEG II / DVB-T Compliant**

### **SOMMAIRE**

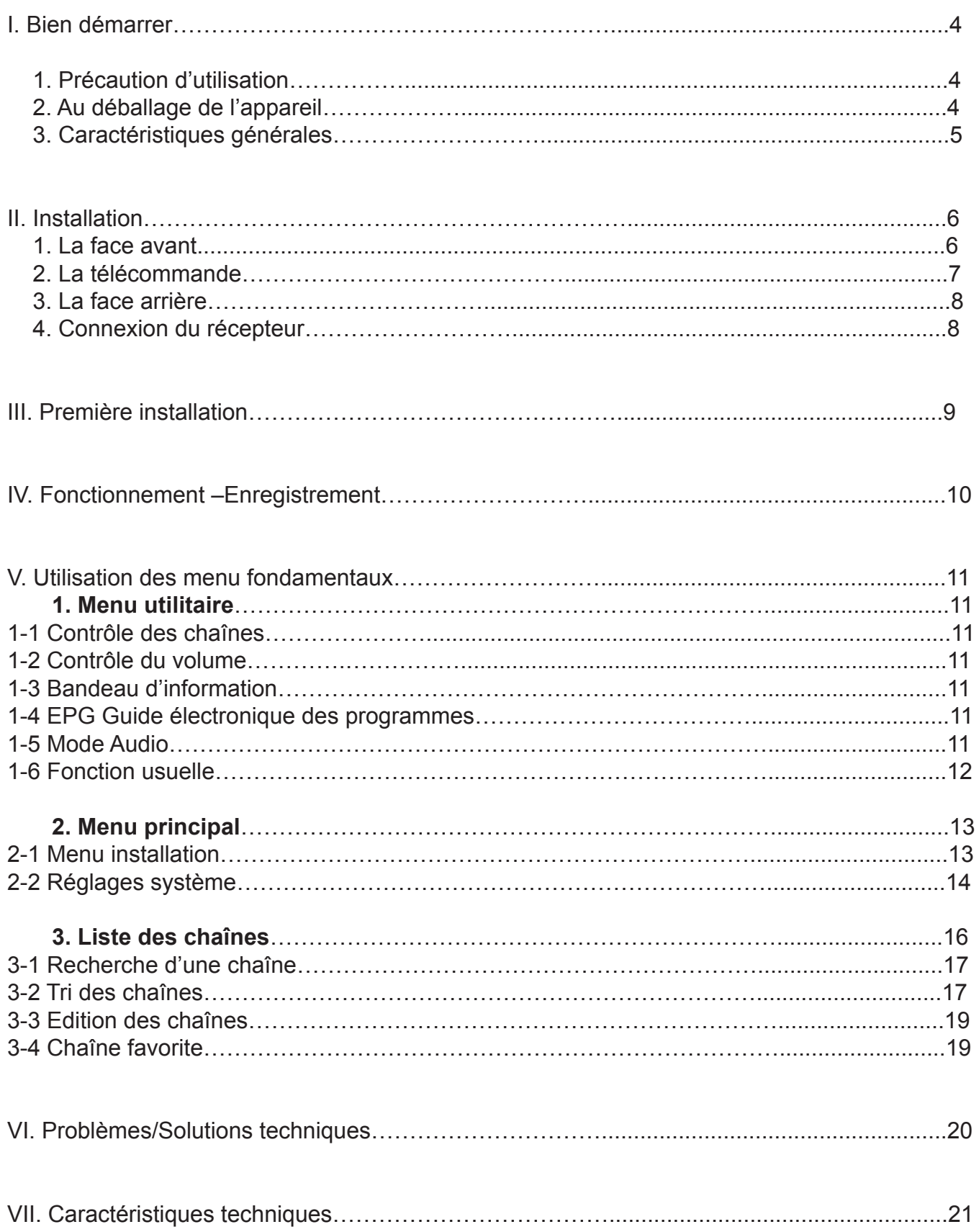

### I. BIEN DEMARRER

#### **1. Précaution d'utilisation**

Merci de lire toutes les précautions de sécurité avant de faire fonctionner votre récepteur.

Ne pas couvrir votre terminal et laisser assez d'espace autour du terminal afin d'avoir une ventilation correcte.

Arrêter le terminal si un liquide ou une pièce quelconque tombe de l'appareil.

Utiliser un chiffon légèrement humide pour nettoyer votre récepteur.

Ne pas connecter ou modifier les câbles lorsque le récepteur est connecté à la prise secteur.

Ne pas exposer le récepteur au soleil, au froid ou à des conditions humides.

Débrancher votre récepteur de la prise secteur si vous ne l'utilisez pas pendant un long moment. (Période de vacances…)

Ne pas ouvrir votre récepteur, risque de chocs électriques. Seules les personnes qualifiées sont habilitées à ouvrir votre récepteur sans annuler la garantie.

#### **2. Au déballage de l'appareil**

Le carton d'emballage contient :

- 2-1. Le récepteur numérique double tuners terrestre
- 2-2. La télécommande
- 2-3. 2 piles ( 2EA )
- 2-4. Le manuel d'utilisation
- 2-5. Un cordon de raccord entre le tuner 1 et le tuner 2 (Voir schéma Page9)

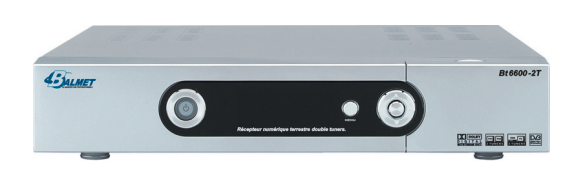

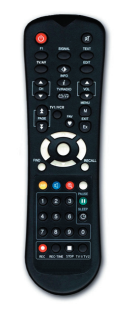

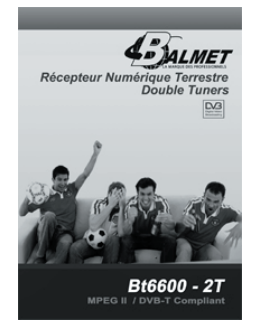

### I. BIEN DEMARRER

**3. Caractéristiques générales**

- 2 entrées / 2 sorties tuners terrestre
- MPEG-2 numérique
- Fonction LCN (Classement automatique des chaînes)
- Affichage du menu en plusieurs langues
- Nombre de 256 couleurs avec le mode PIG (Affichage du programme)
- Recherche automatique et manuelle des canaux terrestre
- Capacité de 5000 chaînes (TV et radios)
- Installation facile et recherche rapide
- Gestionnaire de chaînes ( Renommer, Trier, Favorite, Supprimer…)
- Tri des chaînes possible par ordre alphabétique, bloquée, cryptée…
- 8 listes favorites
- EPG (Guide Electronique des Programmes)
- Possibilité de rappeler les 9 dernières chaînes regardées
- Fonction ZOOM
- Recherche rapide de chaîne
- Verrouillage parental
- 3 prises péritel (TV1, TV2 et magnétoscope)
- 3 fiches RCA (Vidéo, audio droit et gauche)
- Conversion PAL / NTSC
- Mise à jour logiciel, Fonction copie de récepteur à récepteur et PC à récepteur avec un cordon
- RS-232C
- Fonction TELETEXT
- Fonction sous-titrage
- 1 Sortie audio numérique SPDIF
- Fonction 5 Volts pour l'alimentation d'antenne d'intérieure

### II. INSTALLATION

#### **1. Face avant**

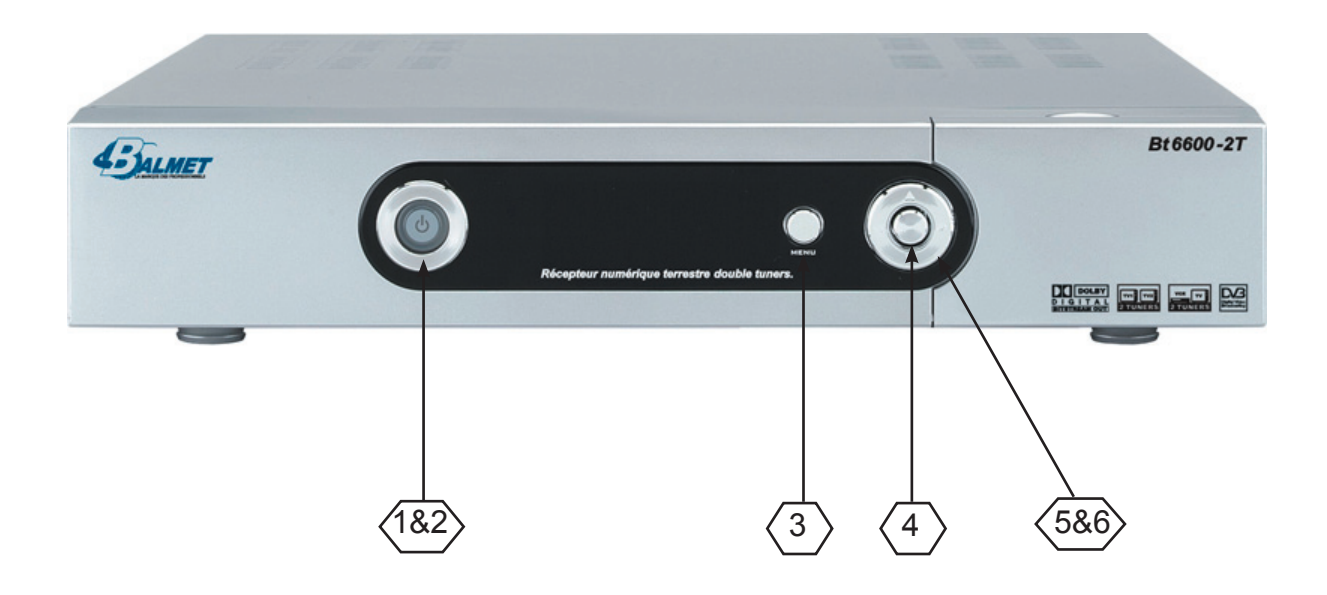

**1. Bouton marche :** Affiche si le terminal est allumé ou en mode Stand By.

**2. STAND BY / ON :** Permet d'allumer ou de mettre en veille le terminal.

**3. MENU :** La touche "MENU" est utilisée pour afficher le menu général ou pour revenir au menu précédent.

**4. OK :** La touche "OK" est utilisé pour sélectionner des sous-menus, des valeurs dans les menus ou afficher la liste des chaînes sans entrer dans le menu principal.

**5. CH ▼ /▲ :** Les touches "▼ /▲" sont utilisées pour changer de chaînes ou permettent de se déplacer dans les menus.

**6. VOL ◄/► :** Les touches "◄/►" sont utilisées pour contrôler le son et changer des valeurs dans le menu. (Ex : Fréquence)

### II. INSTALLATION

#### **2. La télécommande**

**1. Touche STAND BY :** Permet de mettre le récepteur en Stand BY ou non.

**2. MUTE :** Permet de couper le son.

**3. F1 :** Permet de passer du mode TV au mode TV1.

**4. TEXT :** Affiche le TELETEXT et sous-titrage si disponibles.

**5. SIGNAL :** Affiche la puissance du signal de la chaîne en cours. **6. TV/SAT :** Permet de basculer du mode TV au mode Satellite et inversement.

**7. VIDEO CONTROL :** Permet le réglage de la luminosité, contraste…

**8. EDIT :** Permet de passer en mode "Edition" de la chaîne.

**9. CH ▲ / ▼ :** Permet de changer les chaînes.

**10. VOL ▲ / ▼ :** Permet de changer le volume.

**11. i (INFO):** Donne une information succincte du programme en cours.

**12. TV/RADIO :** Permet de passer du mode TV au mode radio.

**13. PAGE**  $\oplus$  **<b>D** : Permet de naviguer de page en page dans la liste des chaînes.

14. SAT : Affiche la liste des chaînes par satellites.

**15. FAV :** Affichage de la liste des chaînes favorites.

**16. BOUTON CENTRAUX ( ▲ / ▼ , ◄ / ► ) :** Navigation dans le menu.

**17. in :** Permet d'afficher la liste des chaînes.

**18. MENU :** Permet d'accéder au menu principal ou revenir au menu précédent.

**19. EXIT :** Permet de sortir ou revenir au menu précédent.

**20. FIND :** Fonction de recherche rapide.

**21. RECALL :** Permet de sélectionner les chaînes déjà sélectionnées.

**22. UHF :** Permet d'accéder au menu rapide. (Couleur JAUNE)

**23. TOUCHE BLEUE :** Sélection de la langue audio de la chaîne en cours.

**24. TOUCHE ROUGE :** Fonction Zoom.

25. TOUCHE BLANCHE : Affiche les informations de la chaîne. Informations du programme affiché que si le fournisseur transmet ces informations.

**26. TOUCHE VERTE :** Permet de faire un arrêt sur image.

**27. TOUCHE 0 ~ 9 :** Sélection direct de la chaîne ou d'un paramètre menu.

**28. SLEEP :** Permet de mettre en veille le récepteur après 10 / 30 / 60 / 90 minutes.

**29. Touche TV1/VCR :** Permet le changement de visualisation entre la TV1 et la source VCR.

**30. Touche REC :** Permet de sélectionner la chaîne à enregistrer.

**31. Touche REC.Time :** Permet de faire une réservation pour un enregistrement à une heure et une date précise.

**32. Touche STOP :** Permet de désactiver la fonction REC d'une chaîne sélectionnée.

**33. Touche TV1/TV2 :** Permet de sélectionner la péritel TV1 ou TV2 sur le téléviseur secondaire. 34. Touche TV1/VCR : Affiche la chaîne prévue en enregistrement ou un écran noir si aucune chaîne n'est sélectionnée.

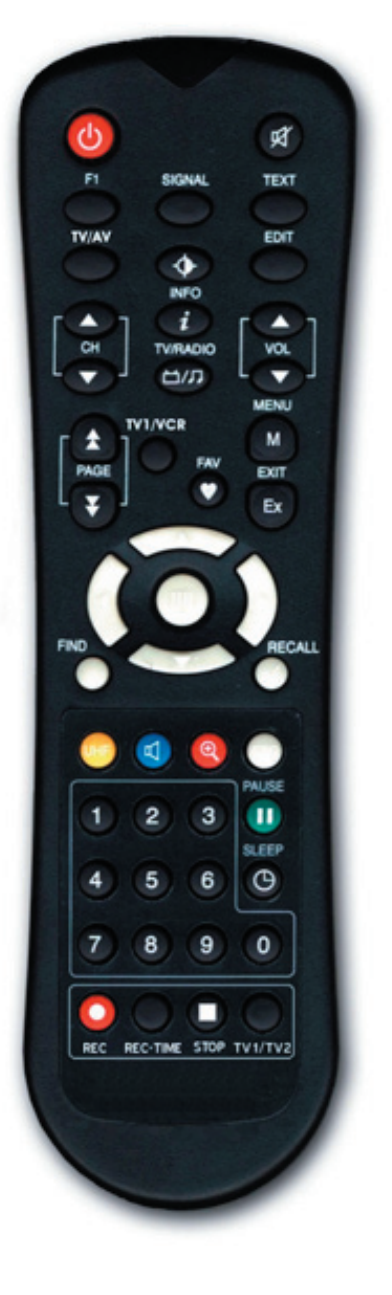

### II. INSTALLATION

**3. Face arrière**

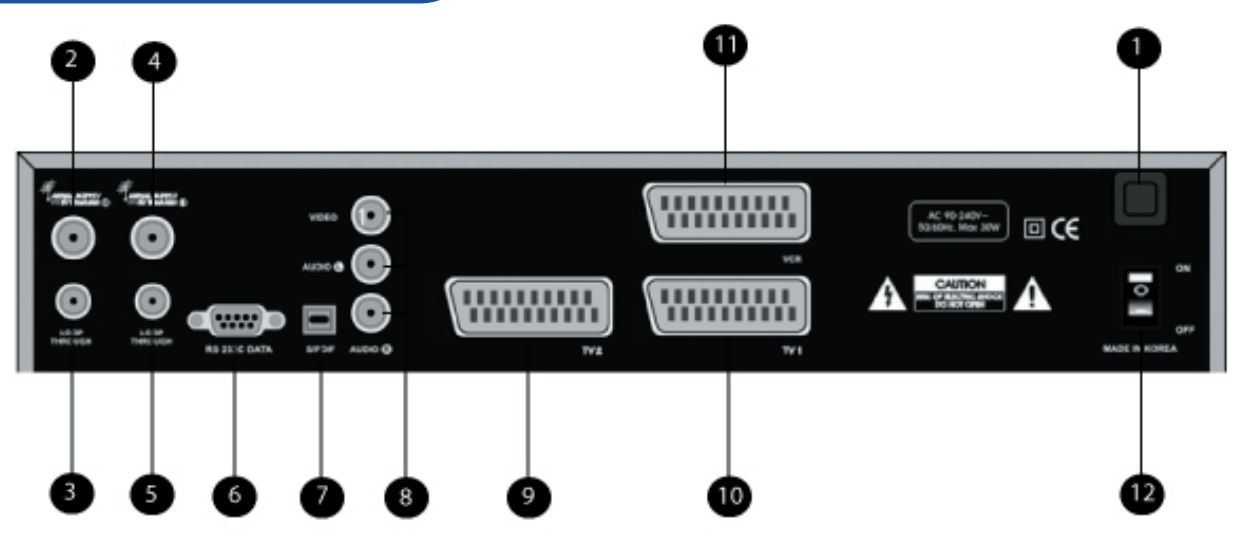

- **1. Alimentation :** 90 ~ 260V AC, 50/60Hz.
- **2**. Entrée 1 antenne TERRESTRE
- **3.** Sortie antenne TERRESTRE
- **4.** Entrée 2 antenne TERRESTRE
- **5.** Sortie 2 antenne TERRESTRE

**6. RS-232C :** Permet la mise à jour du terminal ou la copie de l'un à l'autre avec un cordon RS-232C.

- **7. S/PDIF :** Sortie audio numérique pour une connexion vers un amplificateur.
- **8. Sorties RCA :** Connecter la Vidéo et l'audio à votre téléviseur. (Ampli….)
- **9. Péritel TV2 :** Connecter au téléviseur N°2 avec un cordon péritel 21 broches.
- **10. Péritel TV1 :** Connecter au téléviseur N°1 avec un cordon péritel 21 broches.
- **11. Péritel VCR :** Connecter au magnétoscope avec un cordon péritel 21 broches.
- **12. Interrupteur d'alimentation :** Marche / Arrêt du récepteur.

#### **4. Connexion**

Le diagramme ci-dessous vous montre les connexions pour l'antenne terrestre, ainsi que différentes connexions possible sur la face arrière.

Si vous avez besoin d'assistance pour identifier la configuration d'équipements spécifiques, prenez alors contact avec un revendeur professionnel.

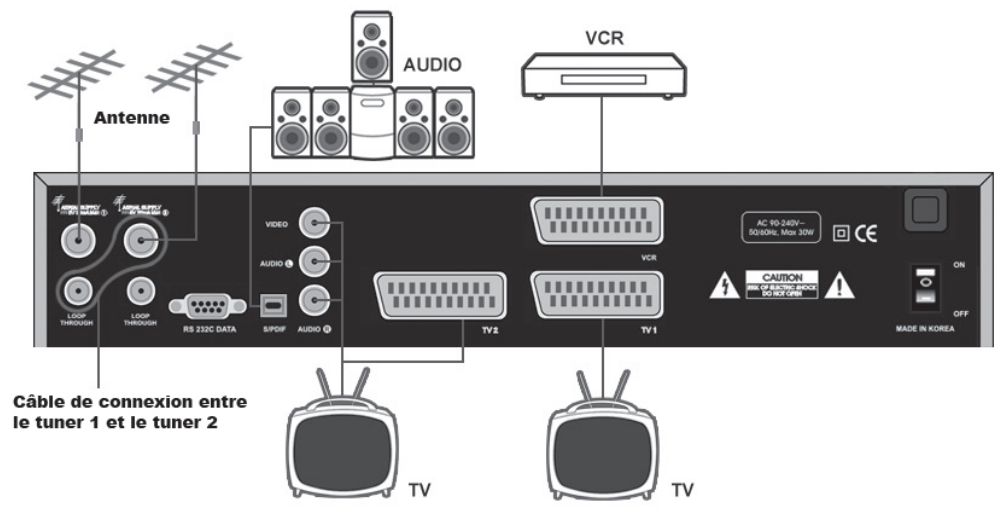

### III. 1ère INSTALLATION

Lorsque vous allumez votre récepteur pour la première fois, celui-ci affiche l'écran ci-dessous :

Appuyer sur la touche «  $\blacksquare$  » de votre télécommande pour valider le langage français.

Une fois le langage validé, le récepteur vous affiche automatiquement la fenêtre de recherche automatique des canaux. Sélectionner avec les touches '◄►' l'un des 2 paramètres, puis valider par la touche «  $\Box$  » pour lancer la recherche de chaînes.

Une fois la recherche de chaîne terminée, toutes les chaînes recherchées ont été ajoutées à la liste totale des chaînes. Le récepteur affiche le menu ci-dessous, il ne vous reste plus qu'à appuyer 2 fois sur la touche «**EXIT»** pour sortir du menu.

#### **B** · · Language English Italiano FRANCAIS Español **Deutsch Türkçe** المربي ۔<br>فارسی Ελληνικό Thai

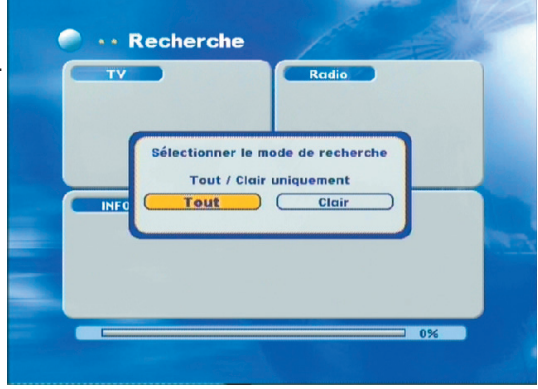

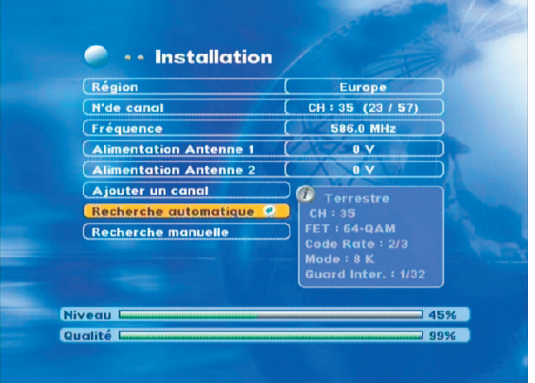

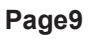

### IV. FONCTIONNEMENT - REC

#### **1) Connexion de votre télévision principal (TV1) à votre magnétoscope (VCR)**

Vous pouvez avec cette connexion regarder une chaîne et en enregistrer une autre. Lorsque vous allumez votre terminal, celui-ci passe automatiquement en mode AV (Audio vidéo sur votre téléviseur.

#### *Fonctionnement touche F1 du récepteur*

Cette touche vous permettra d'afficher 2 modes de visualisation :

- \* Soit l'affichage des chaînes hertziennes analogiques
- \* Soit l'affichage des chaînes hertziennes numériques (Prise péritel TV1 de votre récepteur)

#### *Fonctionnement touche TV/AV du récepteur*

Cette touche permet de basculer entre votre magnétoscope pour la lecture et les chaînes de votre péritel TV1 de votre récepteur.

#### *Fonctionnement touche TV1/VCR du récepteur*

Cette touche permet de visualiser la chaîne qui est prévue en enregistrement ou la liste des chaînes sur la péritel TV1 de votre récepteur.

Sélectionner d'abord la chaîne que vous désirez enregistrer, 2 solutions s'offrent à vous :

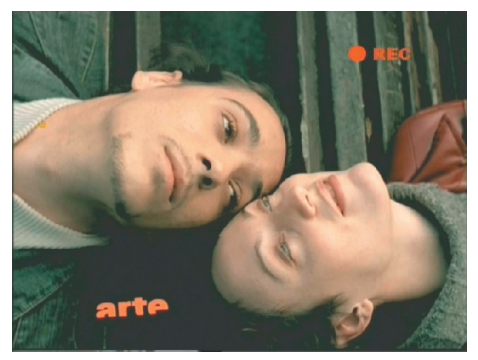

Utiliser les touches « ▲▼ » pour afficher la chaîne que vous désirez enregistrer, puis appuyer sur la touche « **REC** » de votre télécommande. Un logo « **REC** » de couleur rouge s'affichera alors sur l'écran.

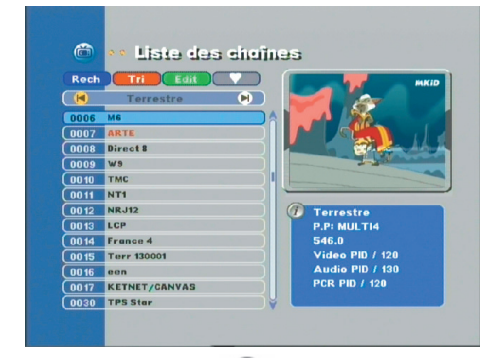

Appuyer sur la touche « ( ) » de votre télécommande pour afficher la liste totale des chaînes. Utiliser ensuite les touches « ▲ ▼ » pour afficher la chaîne que vous désirez enregistrer, puis appuyer sur la touche « **REC** » de votre télécommande. Vous pourrez constater que la chaîne change de couleur et se met en couleur « **ROUGE** ».

Pour désactiver une chaîne prévue en enregistrement (Logo REC de couleur rouge) il suffit de la sélectionner avec les touches « ▼▲ » puis d'appuyer sur la touche « **STOP** » de votre télécommande.

**PS** : Lorsqu'une chaîne possède la mention REC, cela signifie que c'est cette chaîne qui est transférée sur la prise péritel VCR de votre récepteur et donc permet son enregistrement. (Visualisable à l'aide de la touche **TV1/VCR**)

#### **2) Connexion de votre télévision principal (TV1) à votre magnétoscope (VCR) avec un téléviseur secondaire (TV2)**

Vous pouvez avec cette connexion regarder une chaîne et en enregistrer une autre et visualiser sur le poste secondaire soit la chaîne enregistrée soit la chaîne regardée sur la télévision principale (TV1).

Pour sélectionner la source audio/vidéo que vous désirez regarder sur le téléviseur secondaire, appuyer sur la touche «TV1/TV2» pour afficher soit la chaîne enregistrée (VCR) qui sera bloquée pour l'enregistrement soit la chaîne visualisée sur le téléviseur principal (TV1).

#### Manuel d'utilisation du terminal Bt 6600-2T **Page10** Page10

#### **1. Menu utilitaire**

Après connexion du récepteur avec tous les équipements (Téléviseur, magnétoscope…) ainsi que l' antenne terrestre, brancher ensuite votre récepteur sur la prise secteur.

Si aucune chaîne n'est présente dans le terminal ou après une réinitialisation usine, l'écran du terminal affiche la sélection de la langue et ensuite la recherche des chaînes.

#### **1-1. Contrôle des chaînes**

Appuyer sur les touches «CH ▼/▲» ou sur les touches numériques pour changer les chaînes.

#### **1-2. Contrôle du volume**

Pour mettre le son sur arrêt, appuyer sur la touche «  $\mathbb{R}$  », et pour revenir au son normal, appuyer de nouveau sur cette touche ou sur les touches « **VOL ▲ /▼** » et les touches centrales «◄  $/ \blacktriangleright$ ».

#### **1-3. Bandeau d'information**

Appuyer sur la touche « i » pour afficher les informations du programme en cours.

Il s'affiche le numéro de la chaîne, le nom de la chaîne, le nom du satellite, l'heure et la date.

Appuyer sur les touches «  $\bullet$   $\bullet$  » pour changer de catégorie.

#### **1-4. EPG : Guide Electronique des Programmes**

Les informations EPG sont transmises avec le signal si le fournisseur du programme transmet les informations.

Appuyer sur la touche « **EPG** » pour voir les informations du programme, voir l'écran ci-contre :

Appuyer sur les touches «◄/►» pour vous déplacez sur les différents horaires.

Appuyer sur les touches «▲/▼» pour changer de chaînes.

Les informations supplémentaires peuvent être afficher en appuyant sur la touche « **i** ».

- - **Touche bleue** : Information du programme.
- **Touche rouge** : Détails du programme.

#### **1-5. Mode audio**

Appuyer sur la touche bleue « » pour changer la langue de la chaîne où le mode audio «**Stéréo/Gauche/Droite/ Mono**» avec les touches «▲/▼» et «◄►» des touches centrales.

*Remarque :* Les différents langages audio ne sont disponibles que sur les chaînes qui supportent les multi-langages.

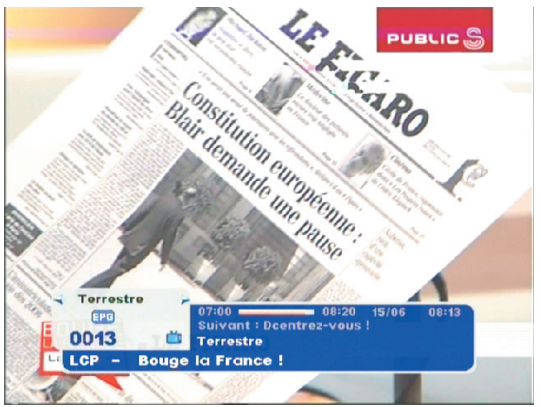

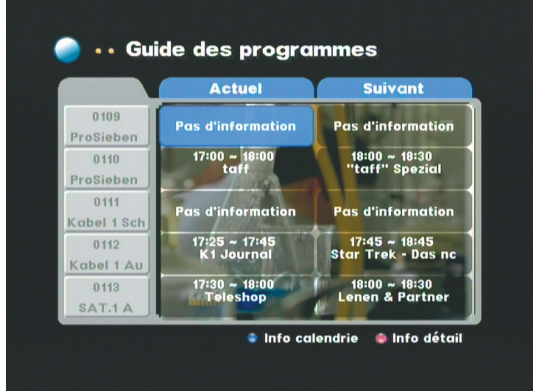

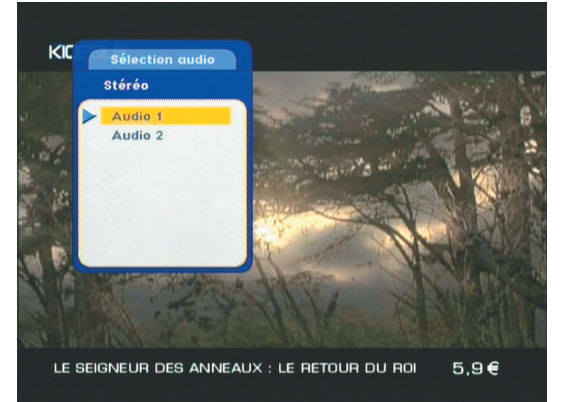

### **1-6. Fonction usuelle**

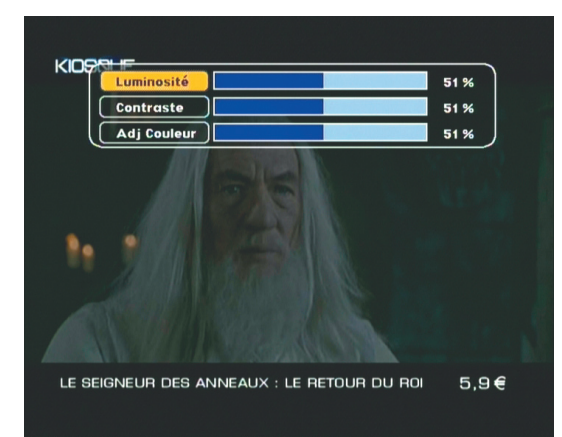

#### **a) Touche SLEEP**

Permet d'éteindre automatiquement votre terminal au bout de 10 / 30 / 60 / 90 minutes.

#### **b) Touche contrôle vidéo**

Permet d'ajuster la luminosité, le contraste, la qualité vidéo. Utiliser les touches « ◀▶▲ ▼ » pour modifier les valeurs.

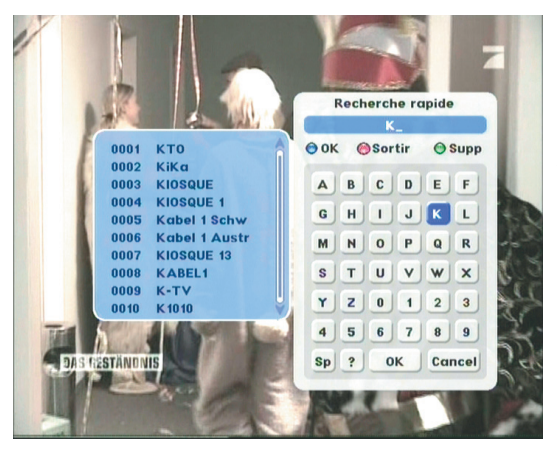

#### **c) Touche de recherche rapide**

Appuyer sur la touche «**FIND**» pour accéder à cette fonction.

Permet de rechercher une chaîne précise ou une liste de chaînes en sélectionnant simplement la ou les 1ère lettres de l'alphabet. Sélectionner par exemple la lettre «**A**» puis appuyer sur la touche «  $\blacksquare$  » et appuyer ensuite sur la touche «**EXIT**» pour accéder à la liste des chaînes trouvée.

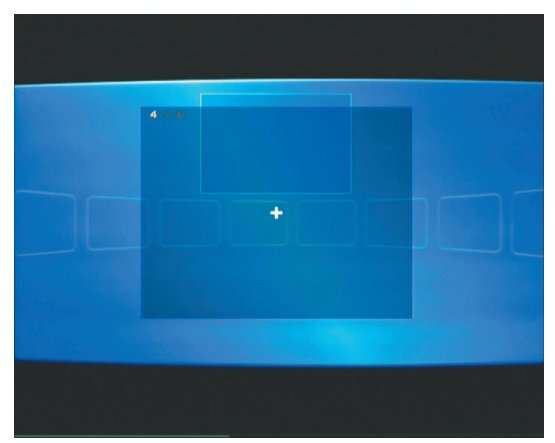

#### **d) Touche zoom**

Vous pouvez zoomer sur une image de 2X, 3X, et 4X. Utiliser la touche «  $\Box$  » pour valider le zoom. Pour sortir du zoom, appuyer sur la touche «**EXIT**».

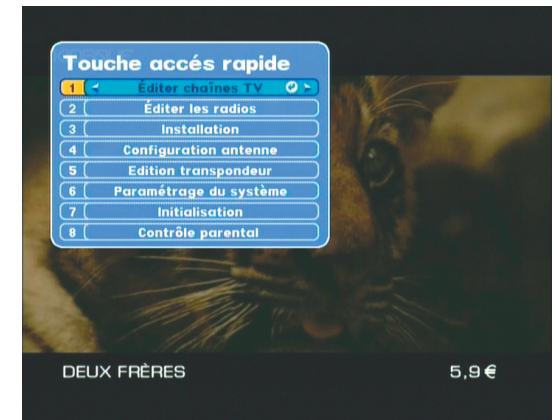

#### **e) Touche UHF (accès rapide au menu)**

Editer les radios **1998** Normalement cette touche permet de régler les paramètres d'un modulateur UHF. Comme votre récepteur ne possède pas de modulateur, nous avons utilisé cette touche pour afficher le menu d'accès rapide.

> Appuyer sur cette touche pour afficher l'accès rapide des menu sans avoir besoin de passer dans le menu principal....

#### **f) Touche TEXT**

Affiche le Teletext avec la touche «**bleue**» ou le sous-titrage avec la touche «**rouge**» s'ils sont disponibles.

#### **g) Touche EDIT**

Permet d'éditer les paramètres de la chaîne en cours. (Renommer la chaîne, bloquer et édition des PID audio,vidéo et PCR)

Le menu principal permet les réglages du menu «**Installation**» et du menu «**Paramétrage système**».

#### **2-1 Menu installation**

Pour pouvoir regarder un programme terrestre, il faut tout d'abord configurer votre terminal dans ce menu et lancer la recherche de chaîne.

*Remarque :* Cela signifie que tous les paramètres sont dans ce menu.

Cela signifie qu'il y a des sous-menus.

Ce menu permet d'effectuer les réglages de votre récepteur ainsi que d'effectuer la recherche de chaîne.

Si vous possédez une antenne d'intérieure qui requiert le signal 5Volts, alors en face des paramètres «**Alimentation antenne 1 et 2**» indiquer «**5V**» avec les touches «◄►». Sinon, laisser sur «**OV**».

Descender ensuite sur le paramètre «**Recherche automatique**» avec les touches «▼▲» puis appuyer sur la touche « **III** » pour lancer la recherche de chaîne.

Dans le cas d'une recherche manuelle, sélectionner le canal de votre choix sur le paramètre «**N° de canal**» puis descender sur le paramètre «**Recherche manuelle**» et appuyer sur la touche «  $\blacksquare$  » pour lancer la recherche du canal sélectionné. «**Ajouter un canal**» permet de modifier un canal existant ou ajouter un nouveau canal.

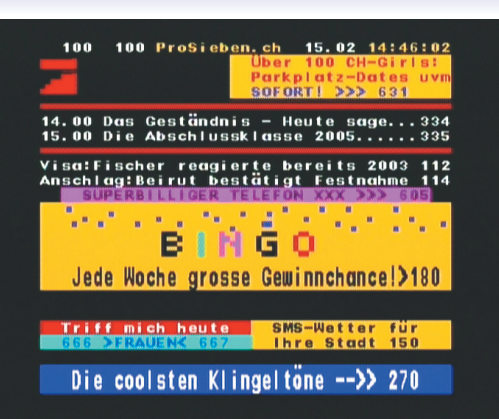

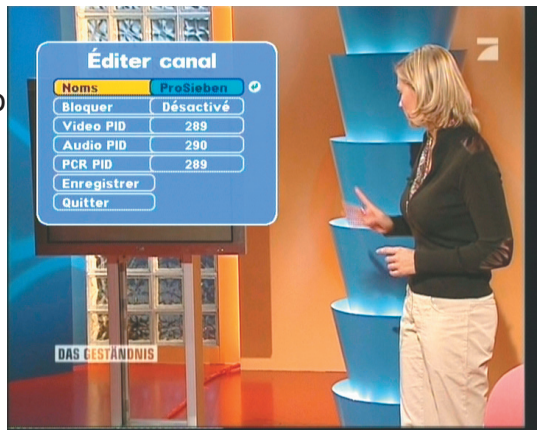

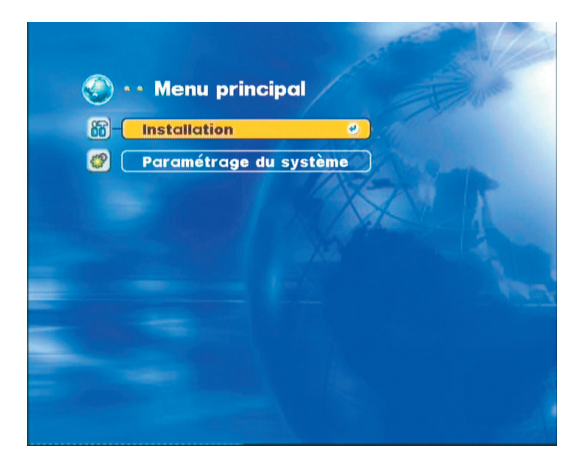

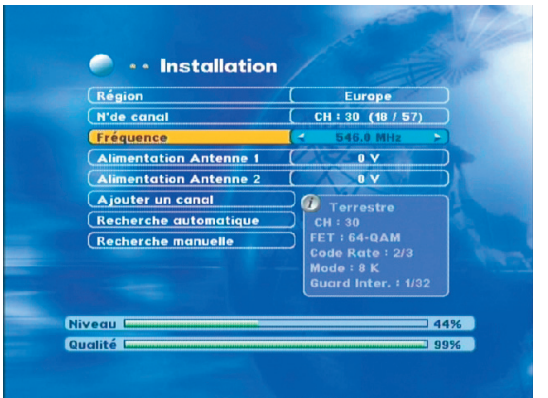

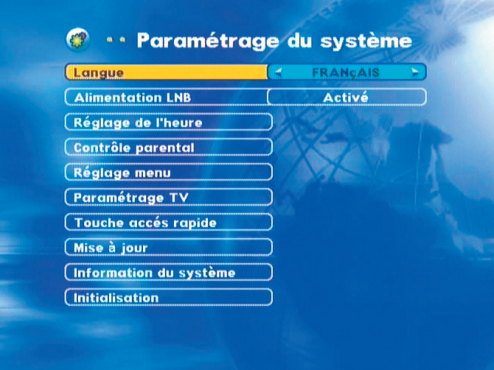

#### **2-2 Réglages système**

Ce menu permet d'effectuer tous les réglages que vous désirez faire sur le récepteur, la télévision…

#### **a ) Langue**

Sélectionner la langue du menu avec les touches « ◄► ».

#### **b ) Alimentation LNB**

Sélectionner « **Activé** » ou « **Désactivé** » pour mettre en marche l'alimentation de la tête de réception satellite. (LNB)

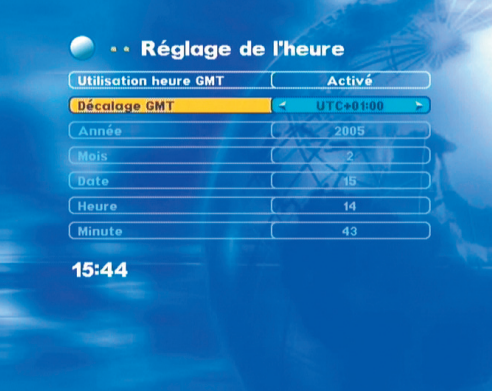

#### **c ) Réglage de l'heure**

Utilisation heure GMT

Sélectionner « **Activé** » ou « **Désactivé** » avec les touches « ◄► ».

Si vous sélectionnez « **activé** », il faudra préciser le décalage GMT.

Si vous sélectionnez « **désactivé** », il faudra régler l'année, le mois, la date, l'heure et les minutes.

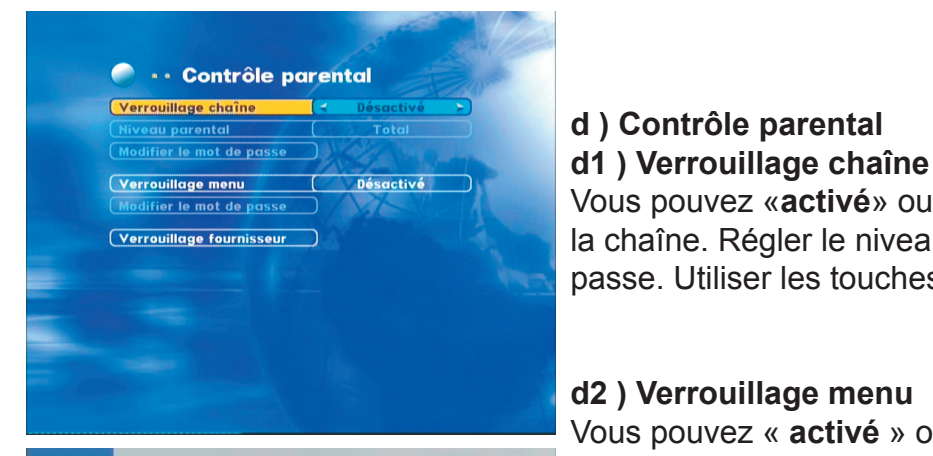

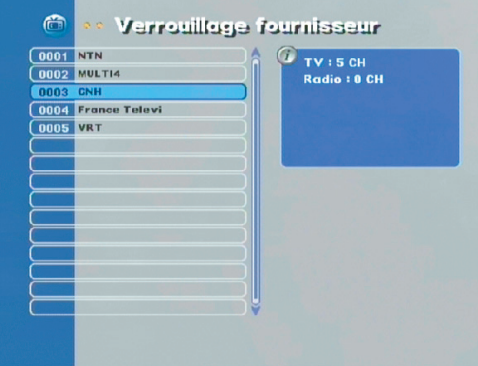

### **d ) Contrôle parental**

Vous pouvez «**activé**» ou «**désactivé**» le verrouillage de la chaîne. Régler le niveau parental et modifier le mot de passe. Utiliser les touches «▲▼◄►».

#### **d2 ) Verrouillage menu**

Vous pouvez « **activé** » ou « **désactivé** » le verrouillage des menu afin d'éviter les déréglages. Vous pouvez également modifier le mot de passe. Utiliser les touches « ▼▲◄► ».

#### **d3 ) Verrouillage fournisseur**

Sélectionner parmi la liste des fournisseurs, ceux que vous désirez bloquer.

#### **e ) Réglage menu**

Vous pouvez choisir d'afficher la liste des chaînes en 2 modes différents : « **Etendue** » et « **Simple** ». Le mode « **Etendue** » permet d'afficher toutes les opérations sur la liste des chaînes. Le mode « simple » n'affiche que la liste des chaînes.

### **f ) Paramétrage TV**

#### **f1 ) Mode TV**

Vous pouvez choisir entre « **Automatique, Pal et NTSC** ». Utiliser les touches « ◄► ».

#### **f2 ) Format de l'écran - 1**

Vous pouvez sélectionner « **4:3** ou **16:9** ».

#### **f3 ) Format de l'écran - 2**

Vous pouvez sélectionner « **4:3** ou **16:9** ».

#### **f4 ) Sortie vidéo**

Vous pouvez sélectionner « **RGB** ou **CVBS** ».

#### **f5 ) Sortie TV2**

Vous pouvez choisir entre « **TV1** et **VCR** ». Permet de choisir quelle source vidéo entre le téléviseur principal (TV1) et le magnétoscope (VCR) vous désirez voir apparaître sur votre second téléviseur (TV2).

#### **f6 ) Standard de modulation**

Votre terminal n'est pas équipé du modulateur. Vous pouvez changer les paramètres cela n'affectera en rien le fonctionnement du récepteur.

#### **f7 ) Canal modulé**

Permet de sélectionner le canal. Cette fonction n'est pas disponible sur ce produit.

#### **g) Touche accès rapide (UHF couleur jaune)**

Cette touche est utilisée pour accéder rapidement à des menus spécifiques avec la touche « **UHF** » et les touches numériques. Vous pouvez sélectionner les menus « **accès rapide** » que vous désirez voir apparaître lorsque vous appuyez sur la touche «**UHF**».

#### **h ) Mise à jour**

#### Données à transférer

Ce menu permet le transfert de données d'un terminal à un autre via un cordon RS-232C ( Réf OPTEX : 722111). Connecter les 2 récepteurs avec le cordon RS-232C. Connecter ensuite le récepteur « **Maître** »(Récepteur à copier) au téléviseur par la prise péritel.

Puis sélectionner le type de transfert que vous désirez effectuer :

**Tous :** Vous transférez toutes les informations.

 **Logiciel :** Vous transférez uniquement le logiciel. Descendez ensuite sur le paramètre « **Démarrer le transfert** » pour commencer le transfert entre les 2 récepteurs.

**Community** Touche accés rapide  $[**F**nt+1]$ Éditer les radios  $[Fn1 + 3]$ **Installation**  $[**Fn1+4**]$ **Configuration antenn**  $Fn1 + 5$ **Edition transpondeu**  $[Fn1 + 6]$ Paramétrage du système Initialisation  $[Fn1+7]$  $[Fn1 + 8]$ Contrôle parenta

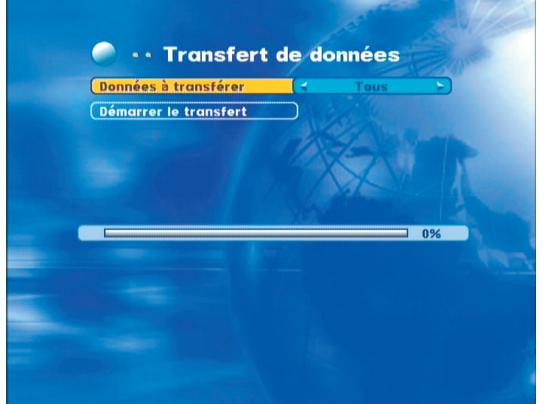

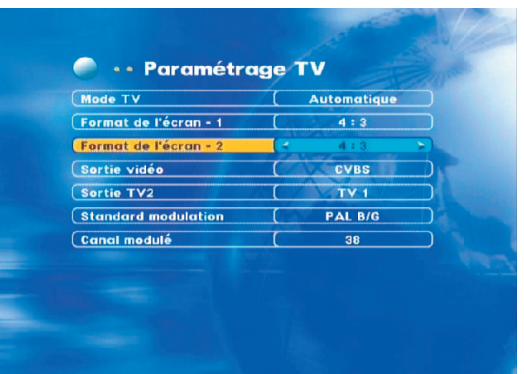

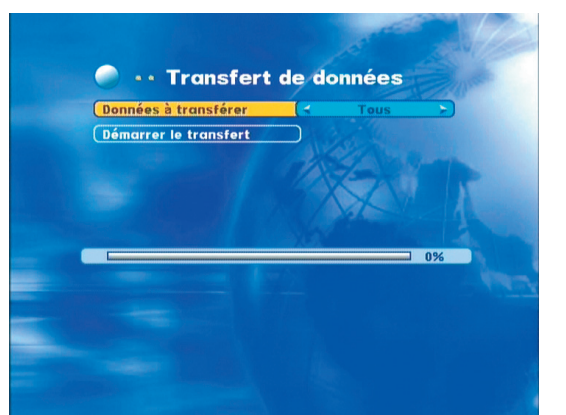

#### **Communism of the Système** Main: MTG10-18-xMAIN05.62-01-A2-TX-04-12-22 : MSM-5230xxxxxTCXCD

S&TP: MTG10-18-xxxTP01.10-xx-XX-WX-04-02-19 V BG: MTG10-18-xxxBG01.00-xx-XX-XX-03-07-10<br>A BG: MTG10-18-xxxBG01.01-xx-XX-XX-03-04-29 GA 1: MTG10-18-xxxGA01.02-xx-XX-XX-03-08-11 GA 2: MTG10-18-xxxGA03.01-xx-XX-XX-03-08-11 LOGO: MTG10-18-xxLOG06.00-01-MB-SR-52-30-12 Root: MTG10-18-xxxRI 02.09-xx-XX-XX-04-04-27 FRONT: MTG10-18-xxMIC02.56-00-XX-YS-04-01-13

#### **i ) Information du système**

Placez-vous sur « **Information du système** » et appuyer sur la touche «  $\Box$  » pour voir apparaître toutes les informations relatives au récepteur. (Version logiciel, version matériel…)

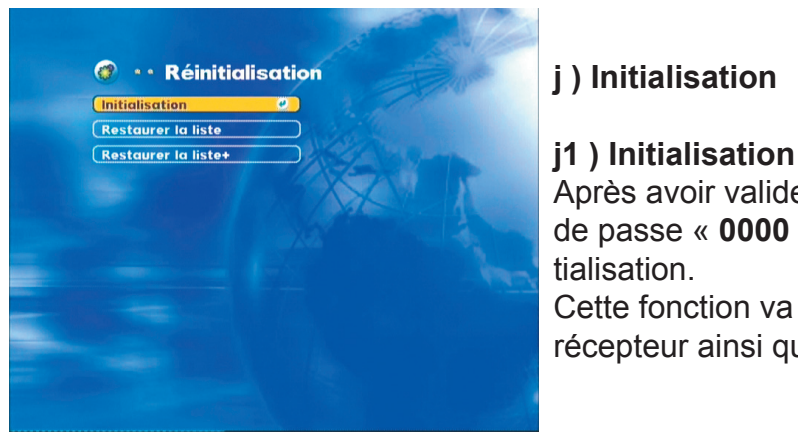

#### **j ) Initialisation**

Après avoir valider avec la touche « III », entrer votre mot de passe « **0000** » puis valider si vous désirez faire la réinitialisation.

Cette fonction va supprimer toutes les données de votre récepteur ainsi que tous les réglages effectués.

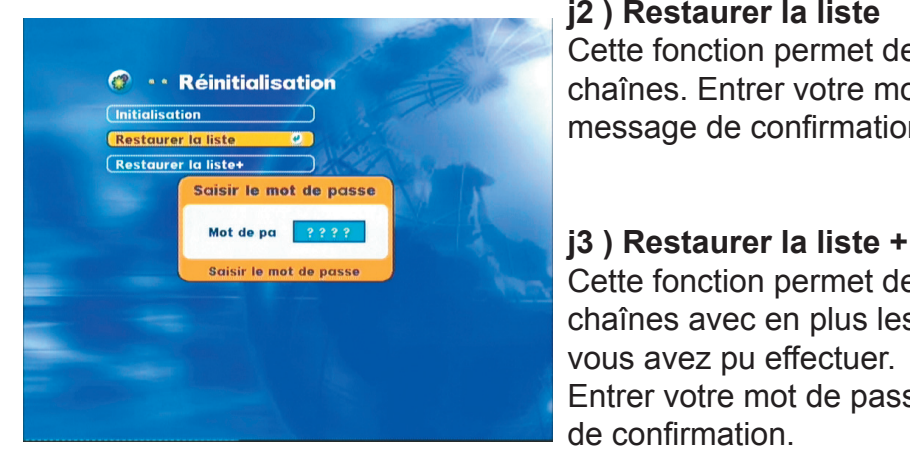

#### **j2 ) Restaurer la liste**

Cette fonction permet de restaurer la liste précédente des chaînes. Entrer votre mot de passe « **0000** » et valider le message de confirmation.

Cette fonction permet de restaurer la liste précédente des chaînes avec en plus les recherches supplémentaires que vous avez pu effectuer.

Entrer votre mot de passe « **0000** » et valider le message de confirmation.

#### **3. liste des chaînes (TV et Radio)**

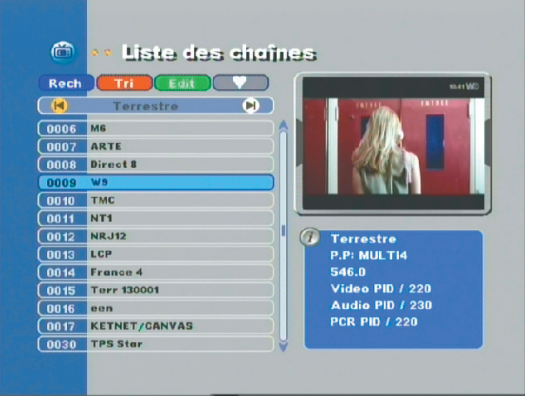

La liste des chaînes tv/radio ou terrestre s'affiche lorsque vous appuyez sur la touche « $\blacksquare$ ».

\* Vous pouvez sélectionner chaîne par chaîne avec les touches «▲/▼», et pour changer de page en page, utiliser soit les touches « » soit les touches « ◄► ».

\* Pour passer du mode tv/radio, appuyer sur la touche « **tv/radio** ».

\* Pour changer le volume, utiliser les touches « **VOL** ▲  $/\nabla \times$ .

#### **3-1 Rech (Recherche de catégorie de chaîne)**

Cette fonction permet la recherche rapide de chaîne ou de liste d'une catégorie de chaîne.

Appuyer sur la touche «**bleue**» de la télécommande pour activer la fonction **RECHERCHE**. Un clavier s'affiche alors sur l'écran.

Sélectionner une lettre avec les touches « ▲▼◄► » et valider avec la touche «  $\mathbb{I}$  ». Appuyer ensuite sur la touche «**Exit**» pour sélectionner une chaîne parmi la liste trouvée. (Ecran de gauche)

Le récepteur affichera toutes les chaînes qui commenceront par la lettre sélectionnée.

Dans le cas ou vous ne connaissez pas le nom exact de la chaîne, taper « **?** » suivie de la lettre qui est présente dans le nom de la chaîne.

Le récepteur affichera alors toutes les chaînes dans lesquelles la lettre sélectionnée apparaît.

#### **3-2 Tri (Trier les chaînes)**

Appuyer sur la touche rouge pour trier la liste des chaînes par :

- **\* Défaut :** Tri des chaînes par N° de transpondeurs.
- **\* Noms :** Tri des chaînes par ordre alphabétique.
- **\* Gratuites :** Tri des chaînes gratuites.

 **\* Bloquées/cryptées :** Tri des chaînes cryptées et bloquées.

#### **3-3 Edit (Edition des chaînes)**

Pour accéder à ce mode, appuyer sur la touche «**verte**». Ce menu vous permet d'effectuer toutes les opérations sur les listes de chaînes (Renommer, Déplacer supprimer, bloquer une chaîne…)

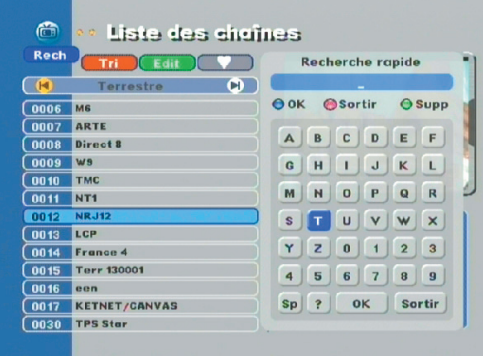

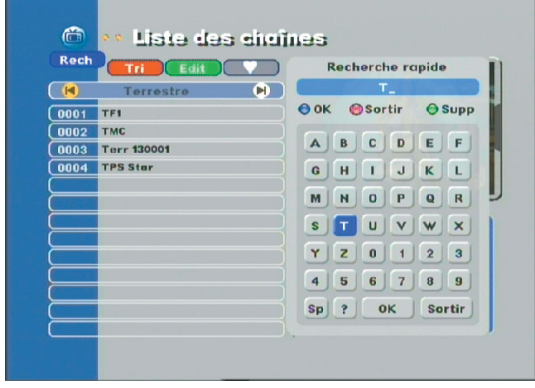

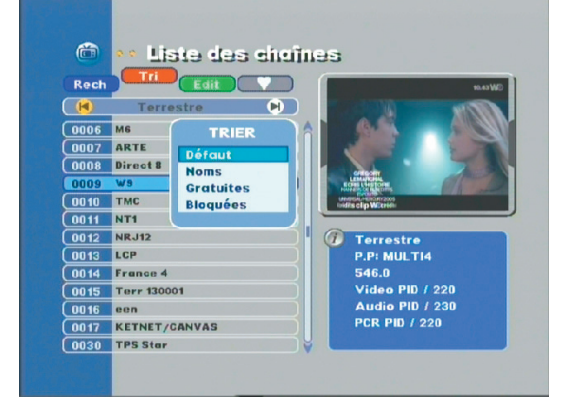

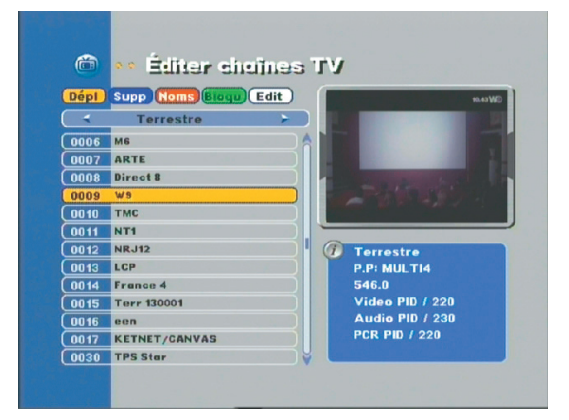

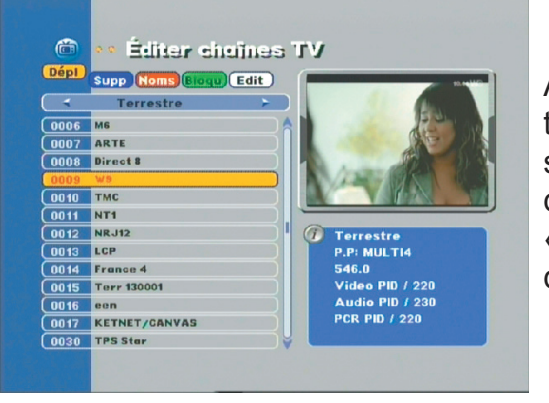

#### **a) Dépl (Déplacer une chaîne)**

Appuyer sur la touche «**jaune**», déplacez-vous avec les touches « ▼▲ » pour sélectionner la chaîne que vous désirez déplacer, appuyer une fois sur la touche «  $\blacksquare$  » pour déplacer la chaîne et appuyer de nouveau sur la touche « » pour placer la chaîne à l'endroit désiré. Pour sortir du menu «**Déplacer**» appuyer sur la touche «**jaune**».

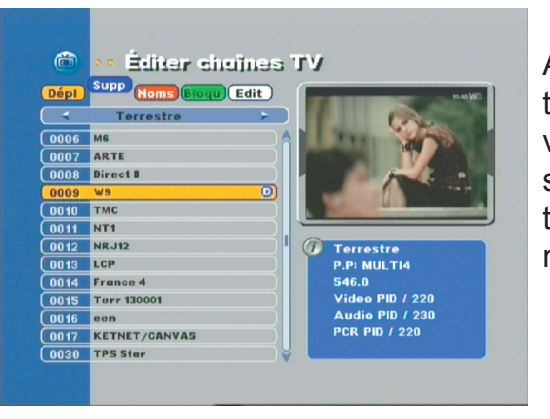

#### **b) Supp (Supprimer une chaîne)**

Appuyer sur la touche «**bleue**», déplacez-vous avec les touches « ▼▲ » pour sélectionner toutes les chaînes que vous désirez supprimer, puis appuyer sur la touche «  $\Box$  » sur chaque chaîne à supprimer, appuyer ensuite sur la touche « Exit » pour valider les modifications. Pour sortir du menu «**Supprimer**» appuyer sur la touche «**bleue**».

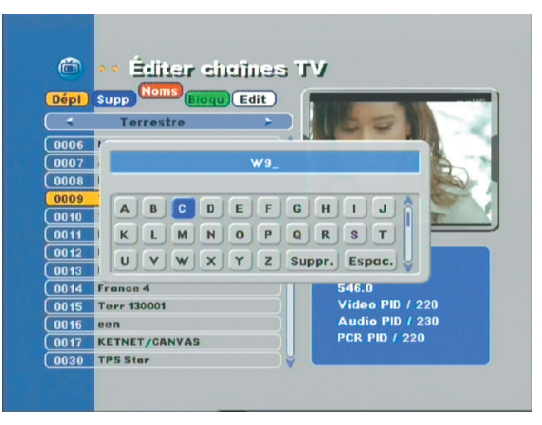

#### **c) Noms (Renommer une chaîne)**

Appuyer sur la touche rouge, déplacez-vous avec les touches « ▼▲ » pour sélectionner la chaîne que vous désirez renommer, puis appuyer sur la touche «  $\blacksquare$  » sur la chaîne. Un tableau s'affiche pour renommer la chaîne. Pour sortir du menu «**Noms**» appuyer sur la touche «**rouge**». Une fois le nouveau nom entré, appuyer sur la touche « **Exit** » pour valider et sortir.

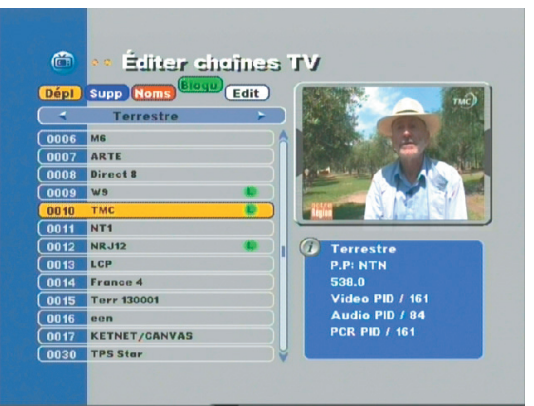

#### **d) Bloqu (Bloquer une chaîne)**

Appuyer sur la touche «**verte**», déplacez-vous avec les touches « ▼▲ » pour sélectionner la chaîne que vous désirez bloquer, puis appuyer sur la touche «  $\Box$  » sur la chaîne. Un logo de couleur verte s'affiche sur la droite du nom de la chaîne. Pour sortir du menu «**Bloqu**» appuyer sur la touche «**verte**». Appuyer sur la touche « **Exit** » pour sortir et valider.

#### **e) Edit (Modifier ou ajouter les données PID)**

**Edit :** Permet de modifier les données PID existants. **Addition :** Permet d'ajouter de nouvelles données PID.

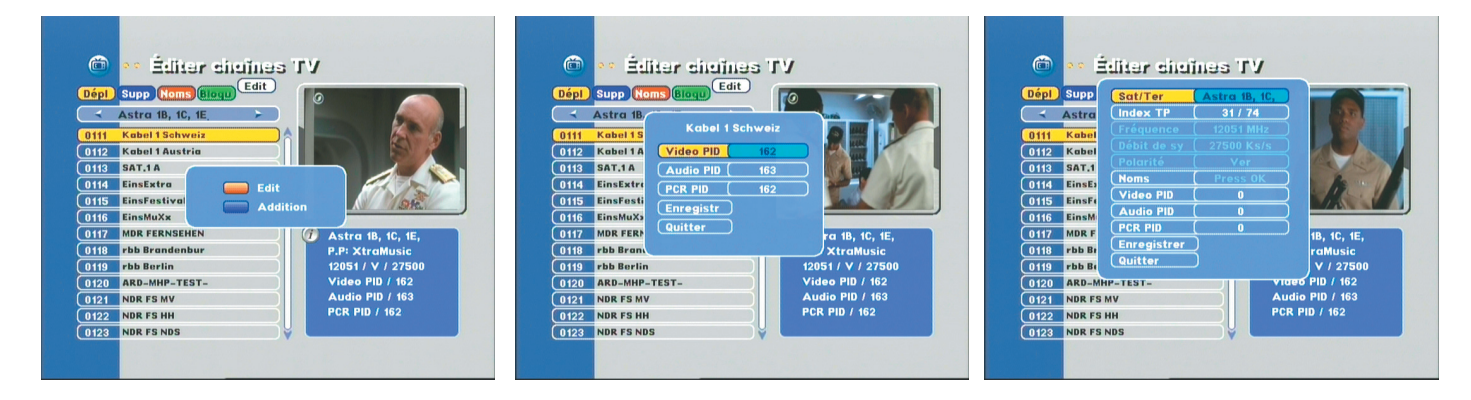

### **3-4 FAV (** $\Box$ )

Cette fonction permet de mettre les chaînes de votre choix dans les différentes listes favorites.

Sélectionner la chaîne que vous désirez mettre en liste favorite avec les touches « ▼▲ » puis appuyer sur la touche « **••** » pour afficher les listes favorites (FAV1 à FAV8) et appuyer sur la touche « **III** » pour sélectionner la liste. (Un logo en forme de coeur s'affiche sur la partie droite du nom de la chaîne).

**Remarque :** Vous pouvez placer la chaîne dans les 8 listes favorites.

Vous pouvez changer de catégorie de liste de chaînes en appuyant sur les touches «**JAUNE et BLANCHE**» (UHF et EPG).

Pour supprimer une chaîne de la liste favorite, appuyer sur la touche « », sélectionner la liste favorite dans laquelle elle est sélectionnée et appuyer sur la touche « ».( Le logo en forme de coeur doit disparaître)

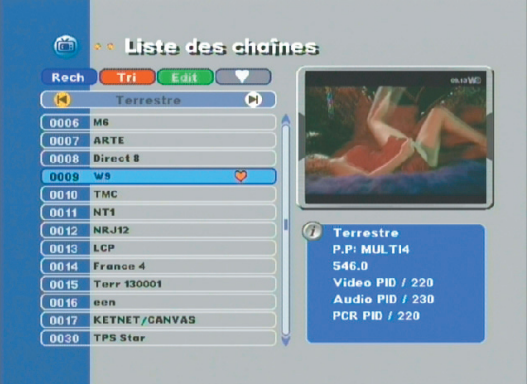

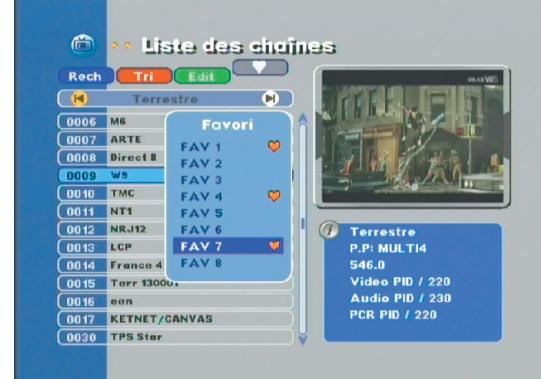

## V. PROBLEMES / SOLUTIONS

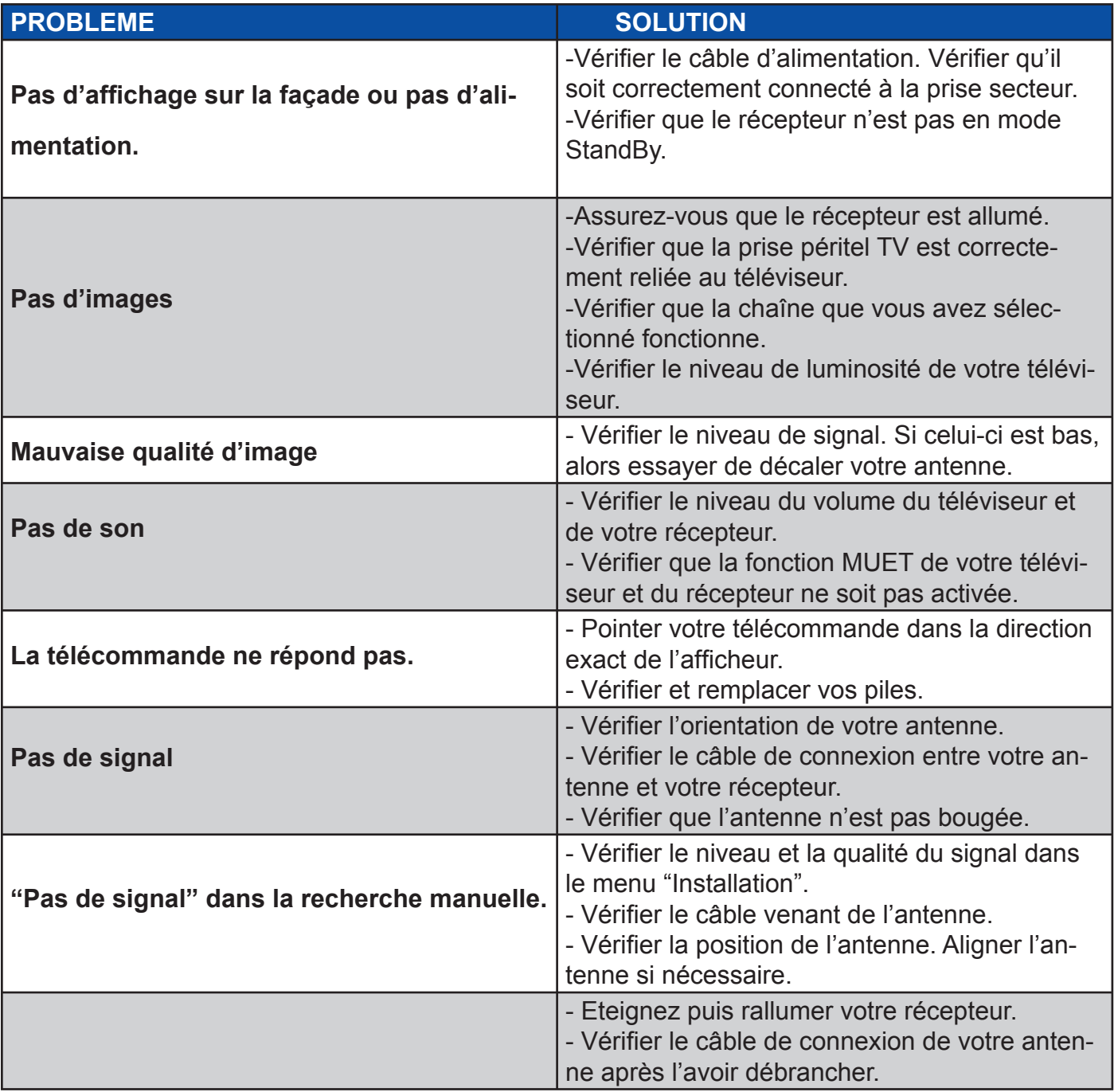

# VII. CARACTERISTIQUES PRODUIT

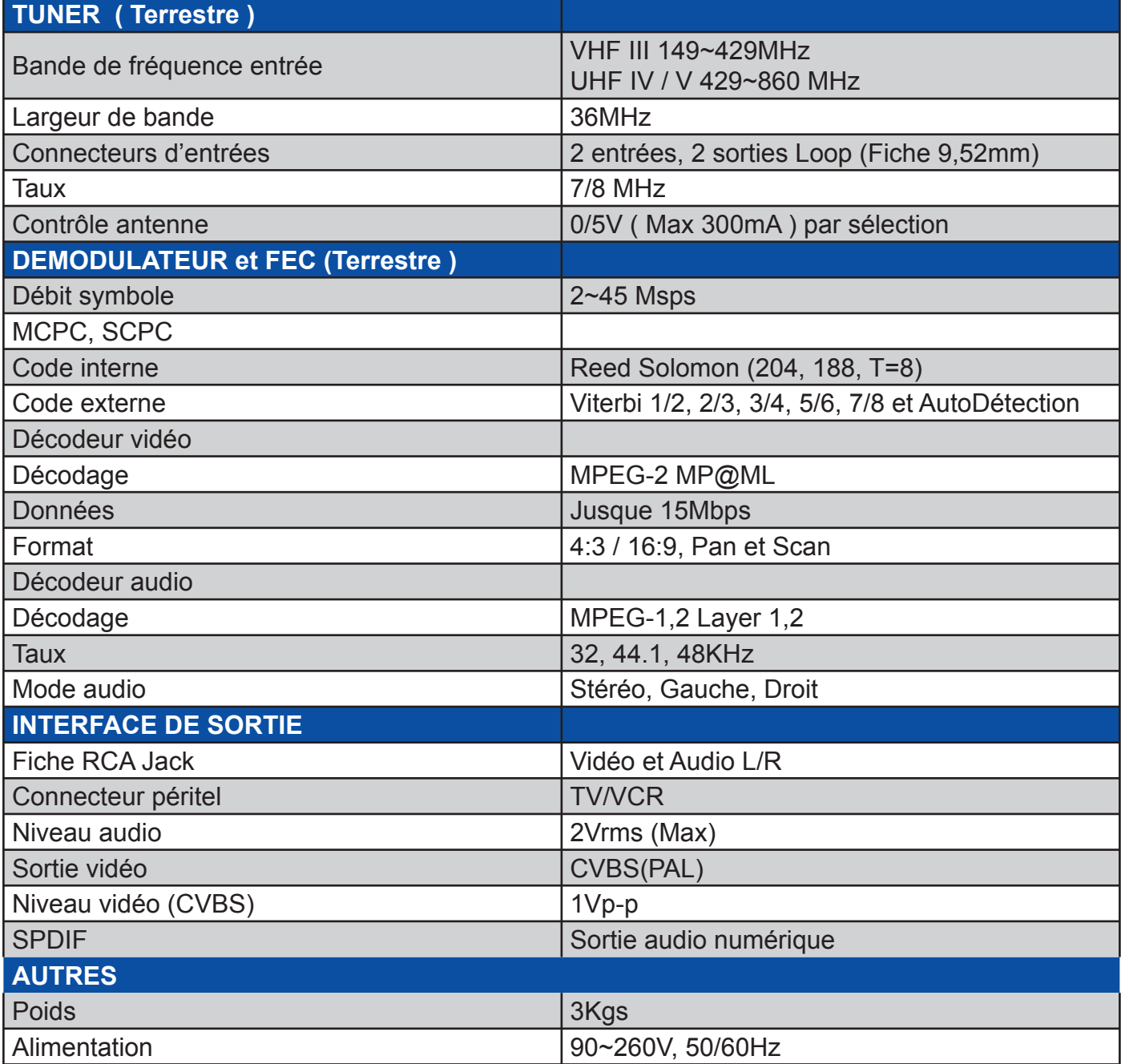

### Société NORMAND OPTEX Zone industrielle du pommier Boulevard Eugène Thomas 62110 Hénin-Beaumont **www.optex.fr www.balmet.fr**

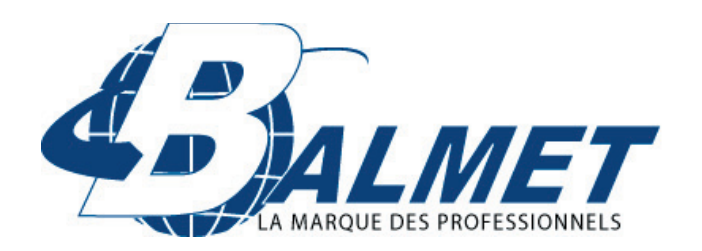